### Configuring and Troubleshooting Active Directory Integration

Arek Dreyer, Principal - Dreyer Network Solutions & Author - 10.6 Directory Services (Peachpit) Mike Reed, Practice Manager - Apple Solutions, Forsythe Solutions Group

### Agenda

- 10:00 10:15 Intro/Overview
- 10:15 11:00 Directory Service Architecture (AD/OD)
- 11:00 11:45 DNS
- 11:45 12:30 Kerberos
- 12:30 1:30 Lunch
- I:30 2:15 Authentication/Authorization
- 2:15 3:00 Troubleshooting (Replication, Disjointed Namespace, etc.)
- 3:00 3:15 Break
- 3:15 4:45 Third Party Tools
- 4:45 5:00 Questions/Wrap-Up

#### Intro/Overview

#### The Basics of AD Integration

#### **On the Windows side**

- Use a valid AD Domain Name
  - Underscores are NOT valid characters, but AD will allow them. This WILL BREAK OS X AD integration.

#### On the OS X side

- Configure Network Preferences
- Configure the AD Plugin
  - The more you customize AD, the more you should expect to configure the AD plugin.

### Configuring Network Preferences

- DNS Server must be able to resolve AD service records
- Search Domains should contain, at a minimum, the AD domain name
- Entering .local is NOT required

| IP Address:       17.102.135.204         Subnet Mask:       255.255.252.0         Router:       17.102.133.1         DNS Server:       17.103.5.35, 17.104.244.24         earch Domains:       corp.apple.com | Configure:     | Using DHCP                 | A<br>T |
|----------------------------------------------------------------------------------------------------|----------------|----------------------------|--------|
| Router: 17.102.133.1<br>DNS Server: 17.103.5.35, 17.104.244.24                                                                                                    | IP Address:    | 17.102.135.204             |        |
| DNS Server: 17.103.5.35, 17.104.244.24                                                                                                    | Subnet Mask:   | 255.255.252.0              |        |
|                                                                                                    | Router:        | 17.102.133.1               |        |
| earch Domains: corp apple com                                                                                                    | DNS Server:    | 17.103.5.35, 17.104.244.24 |        |
| earch Domains. corp.appie.com                                                                                                    | earch Domains: | corp.apple.com             |        |

#### Configuring the AD Plugin

- 'Prefer this domain server' requires that:
  - DC is listed in DNS
  - DC is in same AD
     Site
- AD Plugin may not respect choice in all circumstances (AD GC Node)
- 'Allow authentication from any domain...' should be enabled for troubleshooting purposes
  - KERBEROS: domain files

| Active Directory Forest:  |                                                                                            |
|---------------------------|--------------------------------------------------------------------------------------------|
| Active Directory Domain:  |                                                                                            |
| Computer ID: m            | reed-mbp                                                                                   |
| Hide Advanced Options     | Unbind                                                                                     |
|                           |                                                                                            |
| User Experience           | e Mappings Administrative                                                                  |
|                           |                                                                                            |
| Prefer this domain server | :: server.domain.forest.example.com                                                        |
|                           | This domain server will be used when available                                             |
| Allow administration by:  | AD\domain admins                                                                           |
|                           | AD\enterprise admins                                                                       |
|                           |                                                                                            |
|                           | + - All members of these groups will<br>have administrator privileges on this<br>computer. |
| Allow authentication from | n any domain in the forest                                                                 |
|                           | Cancel OK                                                                                  |

#### Directory Service Architecture

#### OS X + AD in Snow Leopard

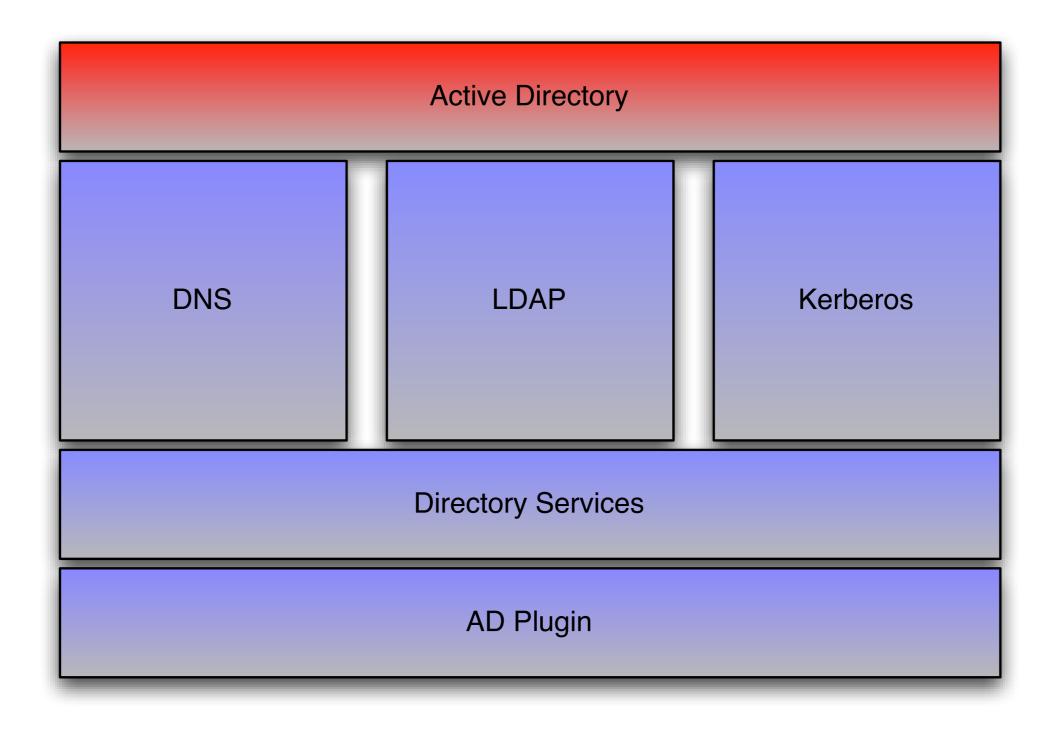

#### DirectoryService Debug Logging

- Directory Service Debug Logging
  - Has a "Level 7" flag that includes more information than typical DSDebug logging (USRI), but less than API logging (USR2)
  - <u>http://support.apple.com/kb/HT3186</u>
- Grepping & Tailing the DS logs:
  - grep "Active Directory:" /Library/Logs/ DirectoryService/DirectoryService.debug.log
  - tail -F /Library/Logs/DirectoryService/ DirectoryService.debug.log | grep <...>

#### DNS

### AD & DNS

- Successful AD integration requires a healthy AD DNS implementation
- For those who don't know what is required, Microsoft documents what should show up in AD DNS:
  - <u>http://technet.microsoft.com/en-us/library/</u> <u>cc759550.aspx</u>
- What is required:
  - \_ldap tells us where the directory is
  - kerberos tells us where security is
  - \_kpasswd tells us where to change passwords
- Format is \_service.\_protocol.fqdn
  - Example: \_ldap.\_tcp.example.com

#### Troubleshooting DNS (Pt. I)

mreed-mbp:~ mreed\$ dig -t SRV \_ldap.\_tcp.example.com

; <<>> DiG 9.4.2-P2 <<>> -t SRV \_ldap.\_tcp.example.com

;; global options: printcmd

;; Got answer:

;; ->>HEADER<<- opcode: QUERY, status: NOERROR, id: 35092

;; flags: qr aa rd ra; QUERY: I, ANSWER: 2, AUTHORITY: 0, ADDITIONAL: 2

;; QUESTION SECTION: ;\_Idap.\_tcp.example.com.IN SRV

;;ANSWER SECTION:

\_ldap.\_tcp.example.com. 600 IN SRV 0 100 389 dc.example.com. \_ldap.\_tcp.example.com. 600 IN SRV 0 100 389 dc2.example.com.

;;ADDITIONAL SECTION:

dc.example.com. 3600 IN A **192.102.132.85** dc2.example.com. 3600 IN A **192.102.132.160** 

;; MSG SIZE rcvd: 168

- Searching for \_Idap, \_kerberos and \_kpasswd should return at least one answer each. If not, the problem is in the customer's AD DNS.
- Searching for \_ldap, \_kerberos and \_kpasswd should return the same number of answers. If not, the problem is in the customer's AD DNS.

#### Troubleshooting DNS (Pt. 2)

- changeip -checkhostname
  - Validates forward and reverse lookups in DNS. If this has errors, we're likely to have problems in AD (OS X Server)
- Ping the AD domain name: AD typically registers an "A record" for the domain pointing to the first domain controller in the domain for Pre-Windows 2000 clients
- Ping the <u>name</u> and <u>IP address</u> of each AD domain controller
- Ping the OS X workstation/server by <u>name</u> and <u>IP</u> <u>address</u> from an AD domain controller

#### Kerberos

## AD Security - Kerberos

- Requires time ~5m accuracy USE NTP
- Every AD domain is a different Kerberos realm
- Moving away from edu.mit.Kerberos to /config
  - Can manually configure edu.mit.Kerberos for special situations, but not recommended as troubleshooting
  - If "disjointed", must create [domain\_realm] rules for the client in the edu.mit.Kerberos file to map the realms to domains
    - ex: .subdomain.domain.com = REALM.DOMAIN.COM
  - Matching [capath] rules are also needed to enable the client to find the path
  - Alternatively, deslect "All Authentication from All Domains" and manually enter domains, which creates the proper realm files
- Verify principals with 'setspn -I machinename' on Windows (requires Support Tools)
  - Or use 'net ads status' on OS X

# AD Security - NTLM

- The fallback when Kerberos can't be used
  - Login REQUIRES Kerberos no NTLM logins
  - At login, OS X obtains a Kerberos TGT and DOES NOT cache the user's password
  - The next access that requires NTLM and not Kerberos will require the user to input their credentials again
  - Considered as "downlevel" security
  - Often used by Proxy Servers (Safari doesn't do Kerberos)
  - Credentials NOT cached for sharing folders when offline

#### LUNCH

# Authentication & Replication

### How Authentication Works

- How a machine account authenticates
- How a user account authenticates
- Password changes

### Why Replication Matters

- GC's, remote DC's, etc.
- Sites, site links, replication time
- Collisions

#### Troubleshooting

### Troubleshooting

- There are three major things we can do to troubleshoot:
  - Verify all settings in Network Preferences and the AD Plugin
  - Examine DNS for consistency
  - Turn up DS Debug Logging and investigate
- If the customer has bound this computer to AD before, even with a different name, have them remove that computer account from AD before re-binding. We search AD by macAddress first, not computer name. If we find an existing computer account, we'll use it.

#### **KBase Review**

- Enable "Allow cryptography algorithms compatible with Windows NT 4.0" on the Windows Server 2008-based domain controller. More information can be found at: <u>http://support.microsoft.com/kb/942564</u>. <u>http://support.apple.com/kb/TS2967</u>
- Mac OS X v10.5: Active Directory Name and password considerations when binding with Directory Utility or dsconfigad <u>http://support.apple.com/kb/TS1532</u> and <u>http://support.microsoft.com/kb/909264</u>
- Mac OS X v10.6: Successive Active Directory users receive "You are unable to log in to the user account (username) at this time" alert <u>http://support.apple.com/kb/TS3346</u>
- Mac OS X v10.6: Active Directory binding lost on network transition (.local domain) (mDNS timeout) <u>http://support.apple.com/kb/ts3248</u>
- Mac OS X v10.6: Clients bound to Active Directory may not be able to dismiss screen saver using Active Directory credentials (/etc/authorization) <u>http://support.apple.com/kb/TS3287</u>
- Mac OS X 10.5: Active Directory connector uses "macAddress" attribute to locate computer account <u>http://support.apple.com/kb/TS1534</u>
- Mac OS X v10.5: Verifying DNS consistency for Active Directory binding <u>http://support.apple.com/kb/</u> <u>HT3394</u>
- Mac OS X v10.5: Verifying DNS consistency for Active Directory binding / Ensure that the attribute for the affected home folder (homedirectory) in Active Directory uses a fully qualified host name for the server name. For example: \\server.example.com\homes\user <u>http://support.apple.com/kb/TS2495</u>
- Mac OS X 10.5: First 1000 results displayed when querying Active Directory <u>http://support.apple.com/kb/315071</u>
- Mac OS X Server v10.6: Configuring service principals in Active Directory when using a disjoint namespace <u>http://support.apple.com/kb/HT3795</u>
- Mac OS X 10.5 Directory Utility: Configuring "Prefer this domain server" in the Active Directory connector <u>http://support.apple.com/kb/HT3393?viewlocale=en\_US</u>

#### BREAK

### Third Party Tools

#### Microsoft Tools

- MPS Reports
  - Generates textbased report of AD configuration
- AD Topology
   Diagrammer
  - Provides graphical view of AD topology - sites,

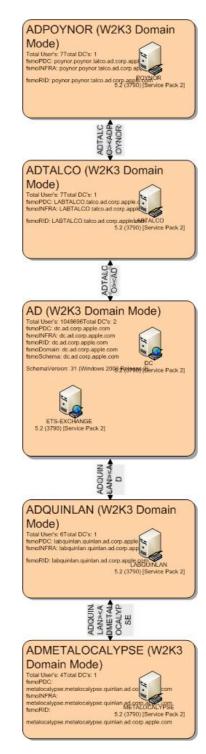

#### Apache Directory Studio

| AP Browser 🙀 😓 🔽 🗖                                                      |                          |                                                                      |                 |                                                |
|-------------------------------------------------------------------------|--------------------------|----------------------------------------------------------------------|-----------------|------------------------------------------------|
| DIT                                                                     | DN: CN=beans3,CN=Compute | rs,DC=ad,DC=corp,DC=apple,DC=com                                     | ◯ 🛱 🖃 🗊 🗞 🗩 🛎 🗧 | CN=beans3,CN=Computers,DC=ad,D                 |
| 🔽 Root DSE (8)                                                          | Attribute Description    | Value                                                                |                 | = objectClass (5)                              |
| DC=ad,DC=corp,DC=apple,DC=com (18)                                      | objectClass              | computer (structural)                                                | لم ا            | = cn(1)                                        |
| <ul> <li>&amp; OU=AD Test Users</li> <li>&amp; OU=ARD Groups</li> </ul> | objectClass              | organizationalPerson (structural)                                    | 0               | ▶ ≡ instanceType (1)                           |
|                                                                         | objectClass              | person (structural)                                                  |                 | $\blacktriangleright \equiv objectCategory(1)$ |
| CN=Builtin                                                              | objectClass              | top (abstract)                                                       |                 | ▶ ≡ accountExpires (1)                         |
| CN=Computers (40)                                                       | objectClass              | user (structural)                                                    |                 | ▶ ≡ badPasswordTime (1)                        |
| CN=beans-ibook-g4                                                       | cn                       | beans3                                                               |                 | ▶ ≡ badPwdCount (1)                            |
| CN=beans-imac-g5                                                        | instanceType             | 4                                                                    |                 | ▶ ≡ codePage (1)                               |
| CN=beans3                                                               | objectCategory           | CN=Computer,CN=Schema,CN=Configuration,DC=ad,DC=corp,DC=apple,DC=com |                 | ▶ ≡ countryCode (1)                            |
| <ul> <li>CN=book</li> <li>CN=brent1</li> <li>CN=congris</li> </ul>      | accountExpires           | 9223372036854775807                                                  |                 | ▶                                              |
|                                                                         | badPasswordTime          | 128679799355468750                                                   |                 | ▶ ≡ dNSHostName (1)                            |
|                                                                         | badPwdCount              | 0                                                                    |                 | dSCorePropagationData (2)                      |
| CN=corporal-panic                                                       | codePage                 | 0                                                                    |                 | isCriticalSystemObject (1)                     |
| CN=corporal_panic                                                       | countryCode              | 0                                                                    |                 | $\models \equiv \text{lastLogoff}(1)$          |
| CN=daves-computer                                                       |                          | •                                                                    |                 | ▶ ≡ lastLogon (1)                              |
| CN=dhcp017102047022                                                     | distinguishedName        | CN=beans3,CN=Computers,DC=ad,DC=corp,DC=apple,DC=com                 |                 | IastLogonTimestamp (1)                         |
| CN=dhcp017102134124                                                     | dNSHostName              | beans3.ad.corp.apple.com                                             |                 | IocalPolicyFlags (1)                           |
| CN=dhcp017102134224                                                     | dSCorePropagationData    | Dec 31, 1600 4:00:01 PM PST (16010101000001.0Z)                      |                 | IogonCount (1)                                 |
| CN=dhcp017102135104                                                     | dSCorePropagationData    | Aug 1, 2008 8:04:11 AM PDT (20080801150411.0Z)                       |                 | ▶ ≡ name (1)                                   |
| CN=dhcptest                                                             | isCriticalSystemObject   | FALSE                                                                |                 | networkAddress (3)                             |
| CN=ETS-ADMINC83C                                                        | lastLogoff               | 0                                                                    |                 | ▶                                              |
| CN=hardwired                                                            | lastLogon                | 128711962803281250                                                   |                 | ▶                                              |
| CN=iapps                                                                | lastLogonTimestamp       | 128708122491562500                                                   |                 | = operatingSystem (1)                          |
| CN=icequeen-enslav                                                      | localPolicyFlags         | 0                                                                    |                 | = operatingSystemVersion (1)                   |
| CN=imac3                                                                | logonCount               | 231                                                                  |                 | primaryGroupID (1)                             |
| CN=inara                                                                | name                     | beans3                                                               |                 | pwdLastSet (1)                                 |
| CN=iwfo                                                                 | networkAddress           | 17.102.132.135                                                       |                 | ▶ ≡ sAMAccountName (1)                         |
| CN=IWFO-BC                                                              | networkAddress           | fe80::1%lo0                                                          |                 | $\models \equiv sAMAccountType(1)$             |
| CN=joesimac                                                             | networkAddress           | fe80::20a:95ff:fe95:a4ae%en0                                         |                 | ► ≡ servicePrincipalName (15)                  |
| CN=joesimac                                                             | objectGUID               | Invalid Data                                                         |                 | ► ≡ userAccountControl (1)                     |
| CN=kaylee                                                               | objectSid                | Invalid Data                                                         |                 | $ \equiv uSNChanged (1) $                      |
|                                                                         | operatingSystem          | Mac OS X                                                             |                 | i = uSNCreated (1)                             |
| CN=mreed-mbp                                                            | operatingSystemVersion   | 10.5.4 (Build 9E17)                                                  |                 | ► = whenChanged (1)                            |
|                                                                         | primaryGroupID           | 515                                                                  |                 | ► = whenCreated (1)                            |
| ) )+                                                                    | pwdLastSet               | 128710896113437500                                                   |                 | •                                              |
| inections 📓 Servers 🕼 🔌 🖗 🖓                                             | sAMAccountName           | beans 3\$                                                            |                 | 🙋 Progress 🛛 🙀 🗸                               |
| AD (StartTLS)                                                           | sAMAccountType           | 805306369                                                            | Ť               |                                                |

#### Wireshark

- Packet captures are often overkill (good logging comes first), but can be helpful for troubleshooting:
  - Kerberos
  - SMB
  - LDAP
- tcpdump will create the capture, Wireshark is a great tool for reading them
- On Leopard, please include the -K flag to disable TCP checksum validation

### Wrap Up / Questions

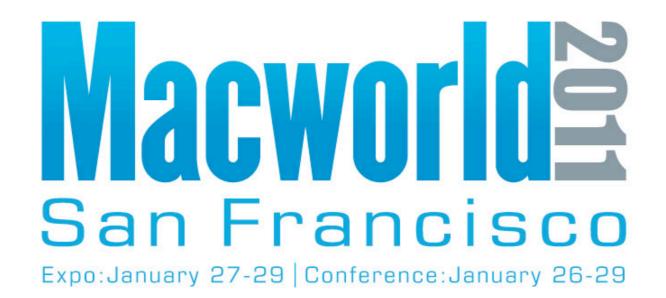

NEW for 2011 - Online Session Evaluations To complete the online evaluation forms for sessions you attend, go to:

https://www.cteusa.com/idg1/

Login: First Initial and Last Name (all one word; no spaces/characters) For example John Smith = JSMITH

Password: Your Registration ID (Found on your Badge and in your registration confirmation)